# **Регистрация на Едином портале государственных и муниципальных услуг Российской Федерации**

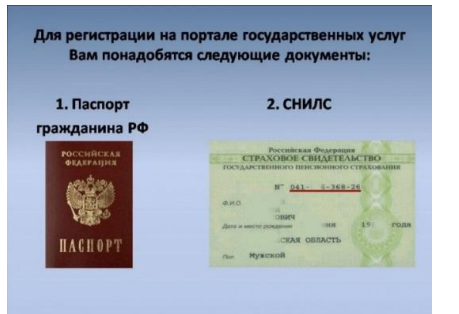

Каждый гражданин на портале государственных услуг может зарегистрироваться только один раз.

Для регистрации используем любой браузер. В адресной строке браузера вводим: **http://www.gosuslugi.ru/**

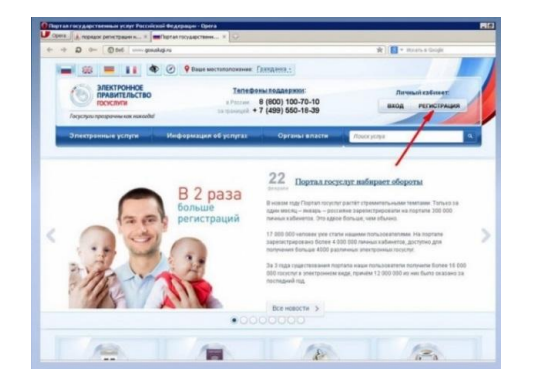

## Вводим фамилию, имя и номер

# мобильного телефона.

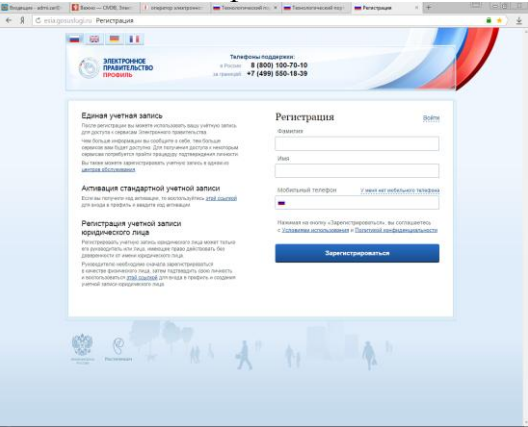

На данном этапе на ваш электронный адрес или ваш номер мобильного телефона придет код подтверждения регистрации на портале, который необходимо ввести в форму запроса

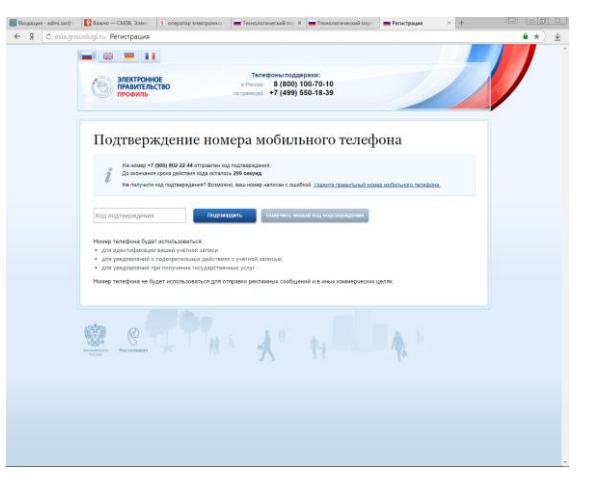

На данном этапе необходимо придумать и ввести пароль, который будет использоваться при каждом входе в личный кабинет

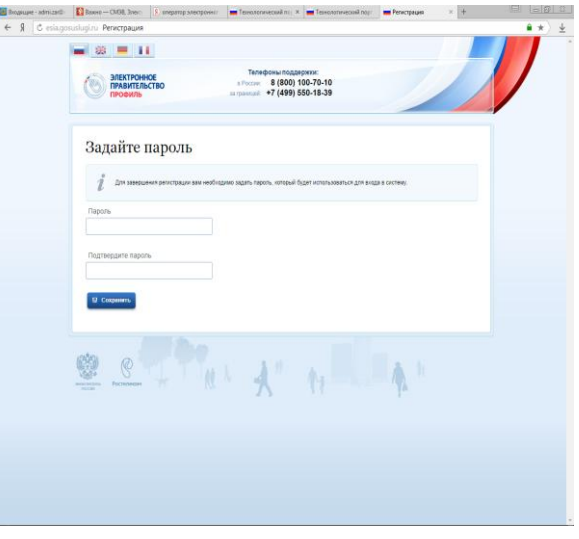

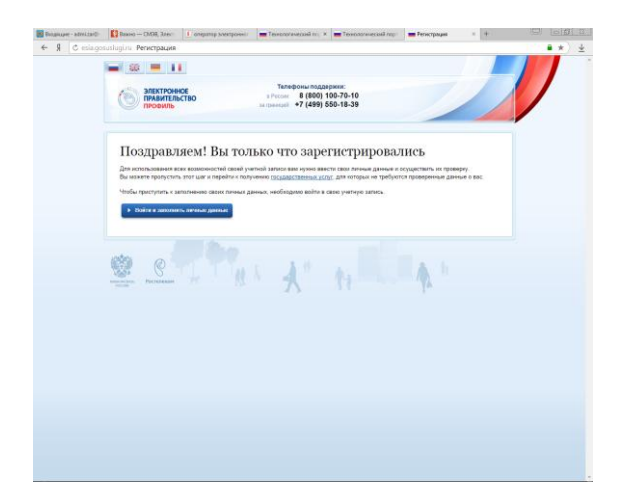

### Вводим телефон, пароль и нажимаем

#### кнопку «Войти»

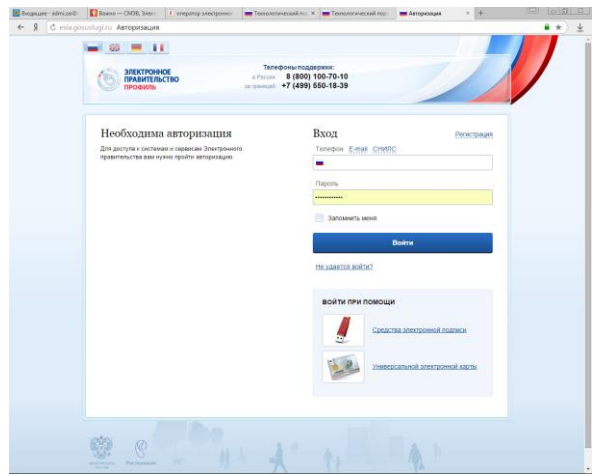

Заполнение личный данных и нажимаем кнопку «Продолжить»

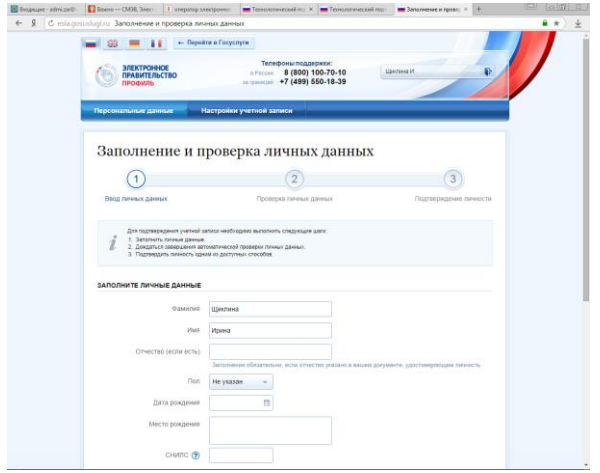

Выполняется проверка личных данных

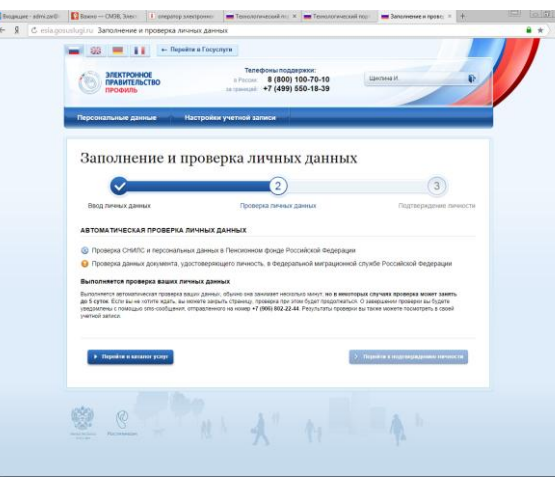

После проверки данных на телефон приходит СМС с текстом: «Проверка личных данных завершена успешно»

После принятия системой введенных данных, Вам необходимо получить код активации:

- ФГУП «Почта России» ул.Ленина 26б
- Администрация ГО Заречный.

ул.Невского каб.226, 3-41-82, 7-39-96

 Филиал ГБУ СО «Многофункциональный центр» ул. Курчатова д.23

И ввести его на сайте.

**Государство и гражданин в современном интернетпространстве. Получение государственных и муниципальных услуг в электронном виде**

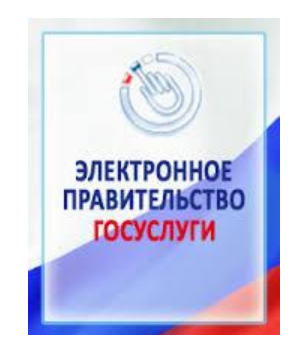

**Единый портал государственных и муниципальных услуг**  [\(http://http://www.gosuslugi.ru\)](http://http/www.gosuslugi.ru)

это место предоставления информации о федеральных, региональных, муниципальных услугах и функциях, ведомствах, а также оказания услуг в электронном виде.